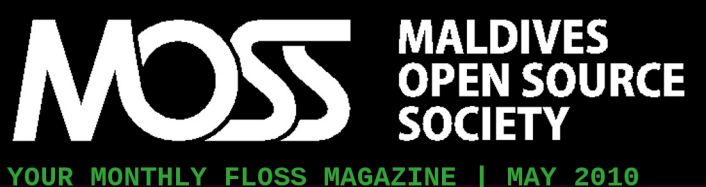

DOWNLOAD FREE FROM MOSS.ORG.MV

## ubuntu®

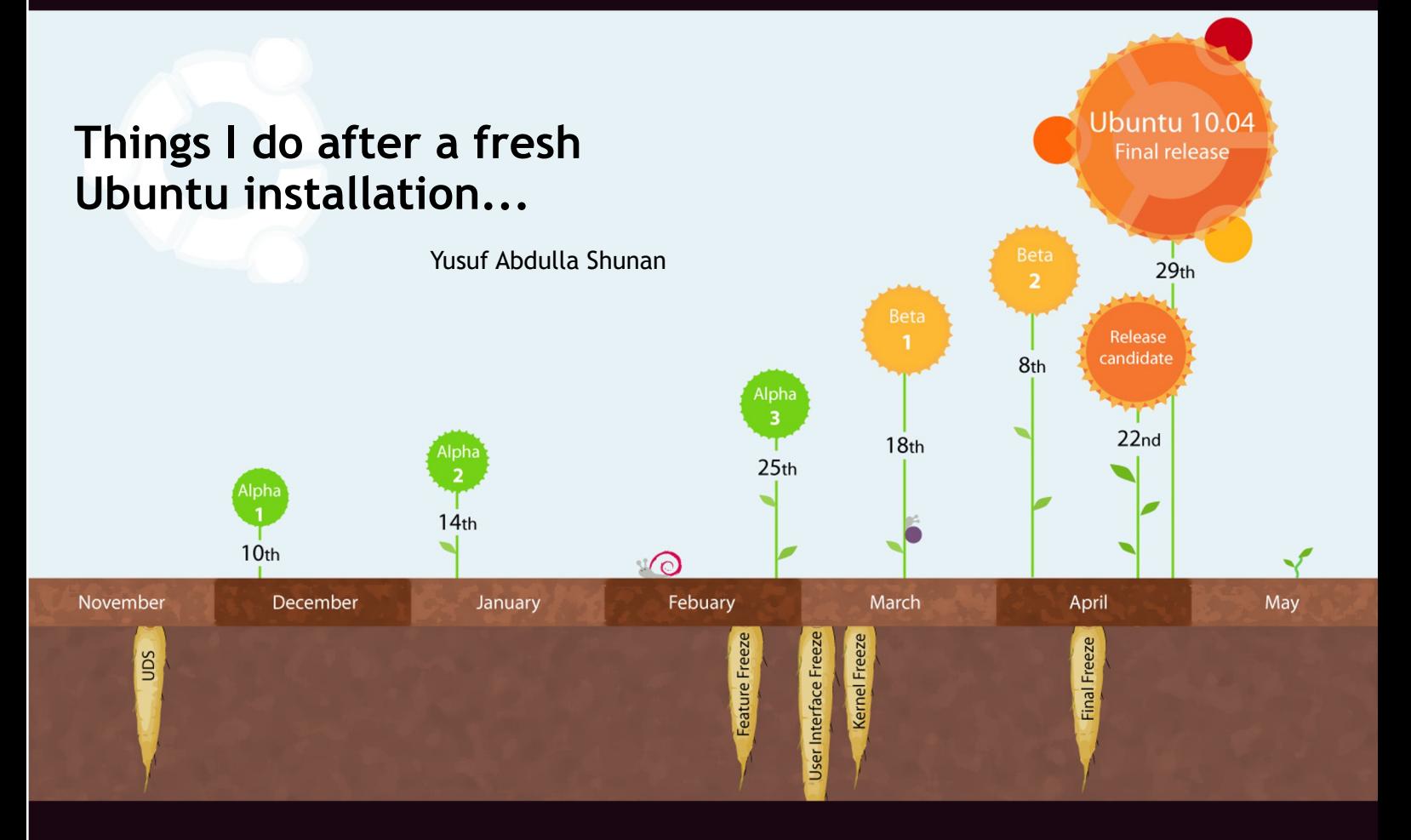

### **FREE SOFTWARE VS OPEN SOURCE**

*BY: Yusuf Abdulla Shunan*

### **THE MAN BEHIND THE KERNEL**

*BY: Mohamed Malik*

**NAUTILUS SCRIPTS** *BY: Vishah*

**IRSSI** *BY: Vishah*

### **Breaking the FUD!**

MOSS Magazine is not only about the Free Software movement, it is also about finding real world solutions to simple and basic needs. Of course all with Free Libre Open Source Software (FLOSS).

Free/Libre and Open Source Software (FLOSS) is now firmly established as an alternative to commercial, proprietary software in many areas of software utilization. The fundamental freedom of being able to use, distribute, modify and redistribute the modifications made to a software released as FLOSS, as well as the availability of FLOSS without licensing fees and with source code, has been responsible for its widespread acceptance and adoption. The FLOSS communitydriven model of software development and maintenance has been recognized even by established proprietary software companies as having its own merit and advantages.

With MOSS: Your Montly FLOSS Magazine we hope that there will be greater awareness of the ability of FLOSS to empower and help communities. The articles and information gained from this magazine should also be useful for those who are new to FLOSS.

MOSS: Your Monthly FLOSS Magazine is freely available at moss.org.mv. For any questions or comments about MOSS magazine, we can be contacted at **magazine@moss.org.mv**

## contents .................................................................

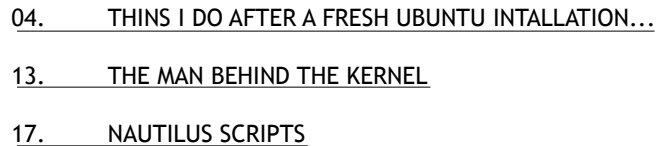

19. IRSSI

22. FREE SOFTWARE VS OPEN SOURCE

## contact us

Maldives Open Source Society Website http://moss.org.mv

Sending Your Voice magazine@moss.org.mv

Maldives Linux User Group/MOSS Mailing List http://groups.google.com/group/mlugmv

Launch Pad Dhivehi Translators Mailing List http://groups.google.com/group/divtranslators

NO WARRANTY. The information contained in this magazine is being delivered to you AS-IS, and without warranty as to its accuracy or use. Any use of the information contained herein is at the risk of the user. This magazine may include technical or other inaccuracies or typographical errors, and may be changed or corrected without prior notice. The information contained in this document is provided for informational purposes only. The information may or may not reflect current open source developments.

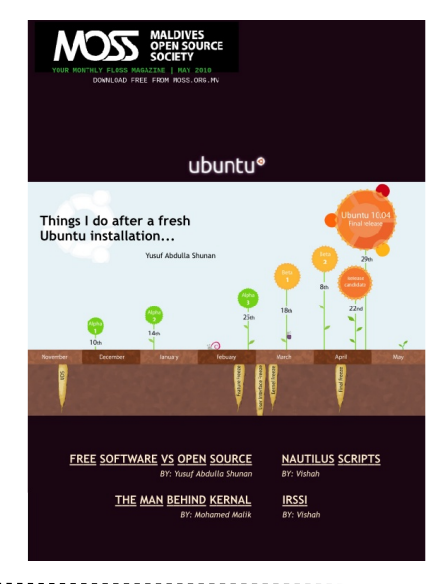

**COVER May 2010, ISSUE #05 desiged by: Yusuf Abdulla SHUNAN & HUSSAIN Sharaah**

### **Maldives Open Source Society**

#### **STEERING COMMITTEE**

**President** INASH Zubair

**Vice President** SOFWATHULLA Mohamed

**Secretary** Mohamed VISHAH

**Public Relations** Ibrahim SOBAH

**Program Coordinator** Yusuf Abdulla SHUNAN

**Treasurer** HUSSAIN Sharaah

#### **Magazine Editors**

Ahmed SHUJAAU Mohamed IHSAN Sadiq Mohamed MALIK SIMON Shareef SOUL.

## **THE READERS' VOICE**

**Readers' opinions regarding our magazine and/or previous articles.**

**MOSS is all about Software Freedom. If you think you could be part of MOSS or you know someone who could, please let us know, we want our magazine to be interactive. We want to progress with you. The common use of free software is not as far off as you think, so let's open our minds to the world and the future. Let's make it happen!**

**If you have any good ideas or constructive opinions regarding MOSS magazine's contents, this is the place to express yourself.**

**Please email us at magazine@moss.org.mv**

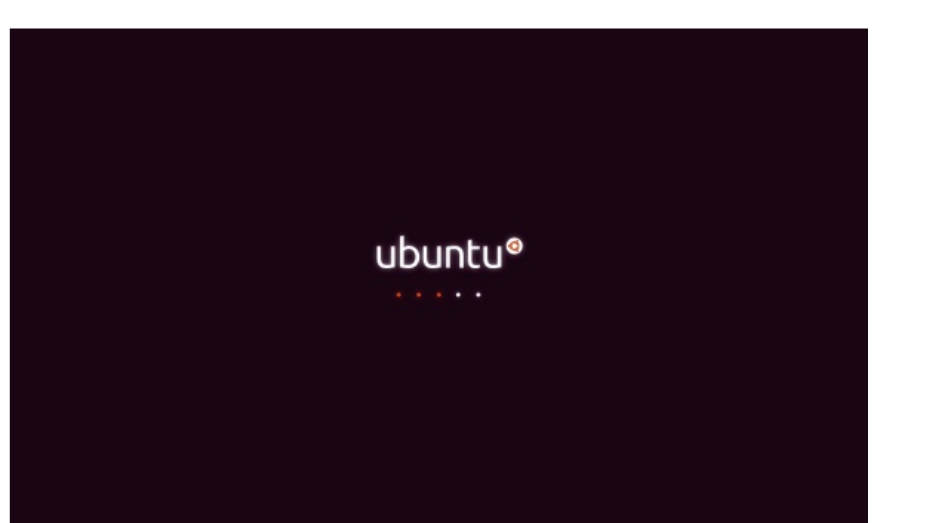

# Things I do after a fresh Ubuntu installation...

Ubuntu has been the choice of my operating system since late 2008. I love it and feel safe with it. The Ubuntu Lucid was released on 29th of April 2010 and I will say it is one of the best releases of Ubuntu so far. It is both fast and rich with useful features, however, like all other operating systems it requires some fine tuning for my liking. So here is a small how to on things I do right after a fresh install of Ubuntu Lucid. Note, these are my personal favourites and things I feel necessary to do. In no way this is a must follow guide, so you are free to skip ahead and pick what you want. I will try to do a little justification on why I prefer a certain setting or application wherever I can, but some applications and settings are just way too personal to rationalize.

Before we head for actions note that when installing and tweaking Ubuntu whether in the terminal or through a Graphic User Interface (GUI) you will be asked to enter your system password. This indicates the operation that you are about to do is going to make system level changes, like install new applications or change system settings. Second thing to keep in mind when you are using Ubuntu is that you can use either the terminal or a GUI interface inter-changeably, meaning based on your liking you can use any of those. In this article I lean more toward the GUI based method of doing things. Third, when you are installing applications you can only run one instance of an installation and/or configuration at any given time. Meaning you can open up multiple terminals at once, but you can only install one application at a time. However, in the Ubuntu Software Center you can queue multiple installations so they will automatically install one after the other. Last you will need an internet connection as all applications that we are going to install are online.

#### **Yusuf Abdulla SHUNAN > shunan@gmail.com**

#### **Network Settings**

Almost in all of the installations that I have done so far the network was setup automatically by Ubuntu, may it be wired or wireless. To access a secure wireless network you will need to enter your key in order to access the network. However in the unlikely case, if you need to edit the network setting you can do so by right clicking on Network Connection on the top right panel and selecting Edit Connections...

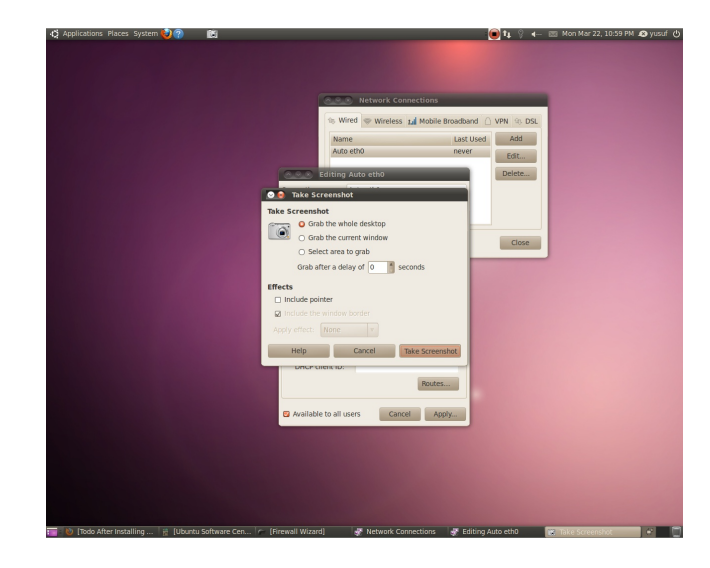

#### **Local Weather**

While you are there Click on the date, expand the Locations and click Edit button, Click Add and type Male, Maldives (elsewhere in the world just substitute your city, country) and click OK. Go to Weather tab and select C and Km/h. This will give live weather updates on your desktop panel as long as you are connected to the internet. I like to know when it is raining outside.

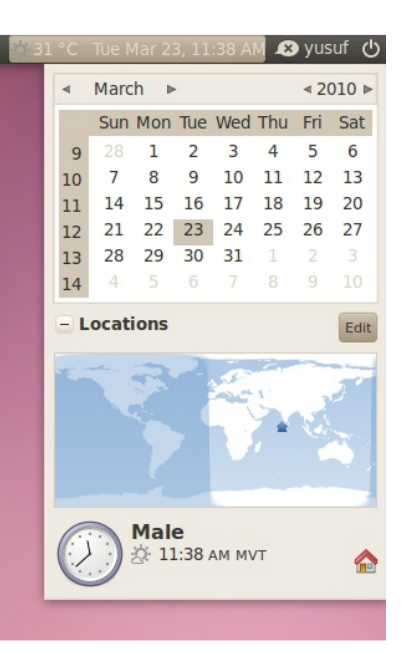

#### **Visual Effects**

To some this might be a useless setting, but I prefer to work in style and the wobbly windows, 3D desktop rotation and Multiple desktops has become a part of my everyday computer experience.

System -> Preferences -> Appearance -> Visual Effects -> Extras

The first time you do this if there is a propriatory driver for your display adapter (like Nvidia or ATI) Ubuntu will ask your permission to install it. I always prefer the vendor version of the driver compared to the default (I know it is close sourced but I will live with it for now). So if you want additional features for your display adapter, go ahead and install. Some time you will need to restart the system for the driver to be active, if you are asked to restart you will need to do the above step after the restart to activate the Visual Effects.

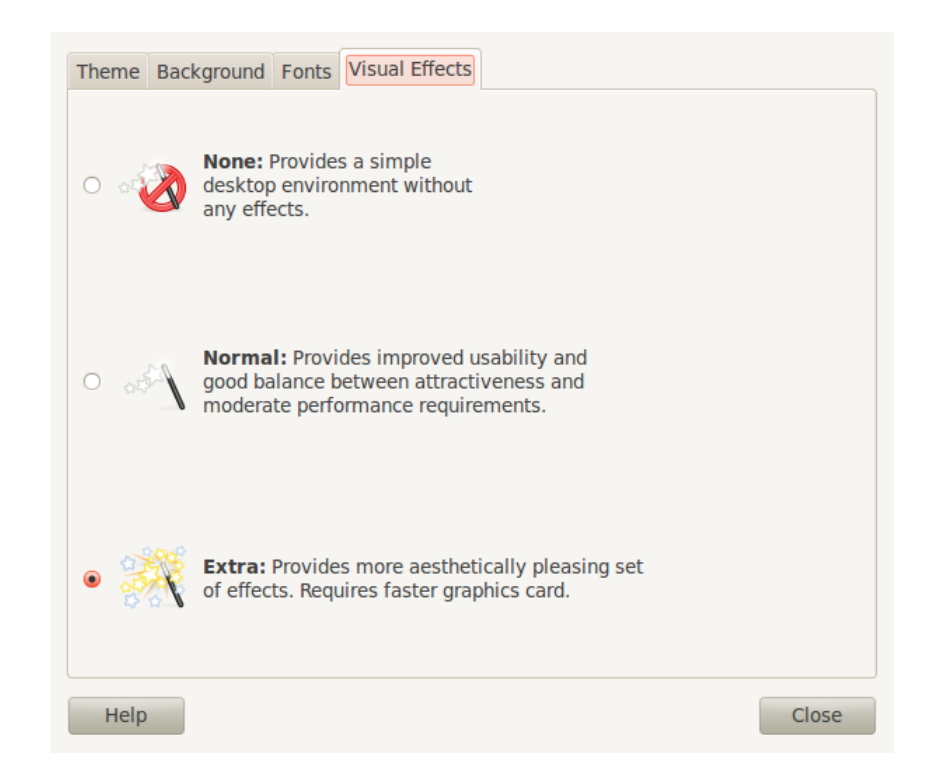

#### **Update the System**

I prefer to do an update of the system right after a fresh installation.

First go to

System -> Administration -> Software Sources -> Updates

Select Install security updates without confirmation Next go to

System -> Administration -> Update Manager

Click on «Check» to check for updates and once updates are available (normally would) click on «Install Updates».

While the system is updating I use the time to unpack my backup files to the home folders and rearranging the system. Note: after the initial upgrade, some times the system might require a restart.

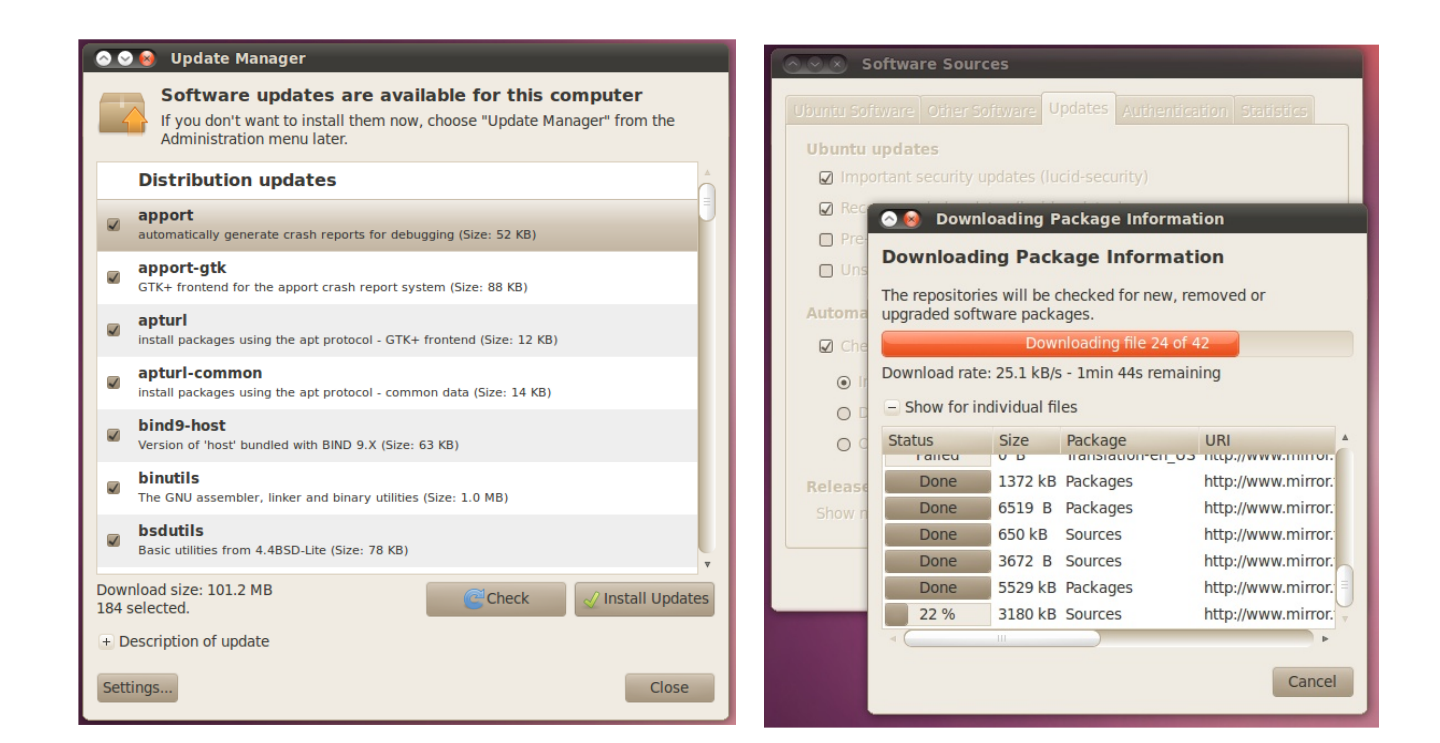

#### **Install Firewall - Firestarter**

Applications -> Ubuntu Software Center

Search for firewall and select Firestarter and click on Install.

Run Firestarter from Applications -> Internet -> Firestarter

Go through the wizard and make necessary changes.

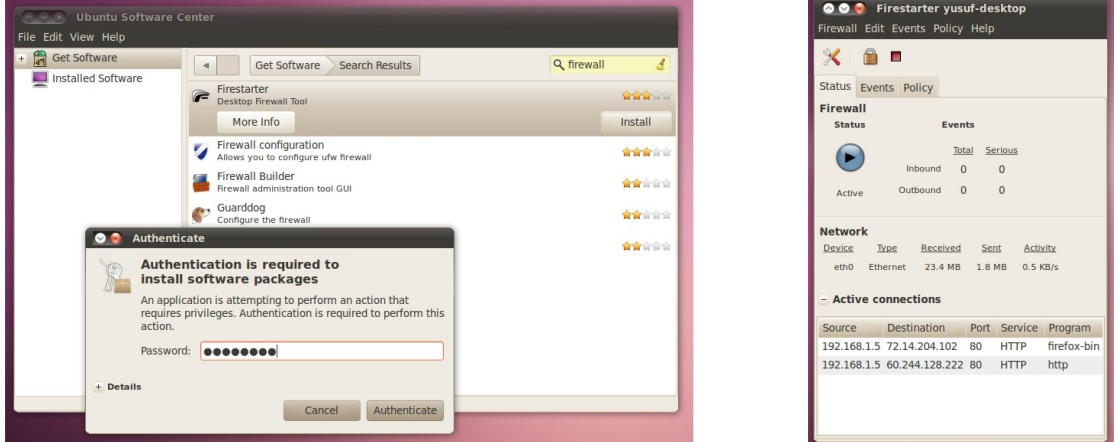

#### **Install Virus Scanner**

Ubuntu Software Center search for Virus Scanner and Install it.

While you are there also install Antivirus Scanner for Nautilus (nautilus-clamscan)

#### **Install Google Chrome**

Open up a browser window (firefox) and go to

http://www.google.com/chrome

Click on get google chrome. Open the downloaded deb file and install it.

You can access Google Chrome from Applications -> Internet -> Google Chrome

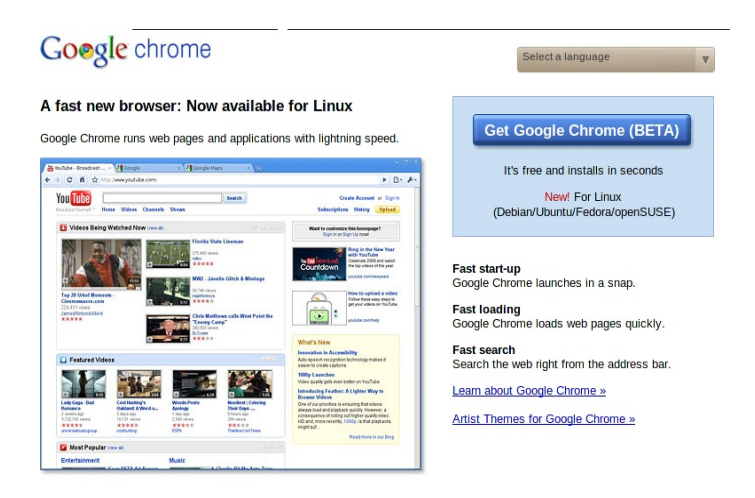

#### **Play encrypted DVD**

If you want to play encrypted DVDs you will need to install libdvdread package. Check the version of current libdvdread

http://packages.ubuntu.com/lucid/libdevel/libdvdread-dev

(if you are on a different release just change 'lucid' to your ubuntu distro name eg: 'karmic').

For now it is libdvdread4 (4.1.3-8ubuntu1)

So open up a terminal and issue the following command

*sudo apt-get install libdvdread4*

followed by this command

*sudo /usr/share/doc/libdvdread4/install-css.sh*

#### **Install VLC Player**

We will need to install some plugins along with VLC so it will save some time if you use the terminal. Just type the following in the terminal and press return (enter)

*sudo apt-get install vlc vlc-plugin-pulse mozilla-plugin-vlc libdvdcss2*

Access VLC Player from Applications -> Sound & Video -> VLC media player

#### **Install Gstreamer Codecs**

In Ubuntu Software Center search for Gstreamer, I Install the following

- Gstreamer ffmpeg video plugin
- Gstreamer plugins for mms, wavpack, quicktime, musepack
- Gstreamer extra plugins
- Gstreamer plugins for aac, xvid, mpeg2, faad
- Gstreamer fluendo MPEG2 demuxing plugin
- Gstreamer Dirac video plugin

#### **Install Ubuntu Restricted Extras**

Applications -> Ubuntu Software Center

Search for Ubuntu Restricted Extras and click Install

#### **Install Advanced Desktop Effect Setting (compizconfig-settings-manager)**

Search for Compiz in the Ubuntu Software Center

Install Advanced Desktop Effect Setting

You can access it from System -> Preferences - > CompizConfig Settings Manager

My personal preferences are to disable the following

- Negative
- Enhance Zoom Desktop
- Desktop Wall

And enable the following

- Desktop Cube
- Rotate Cube

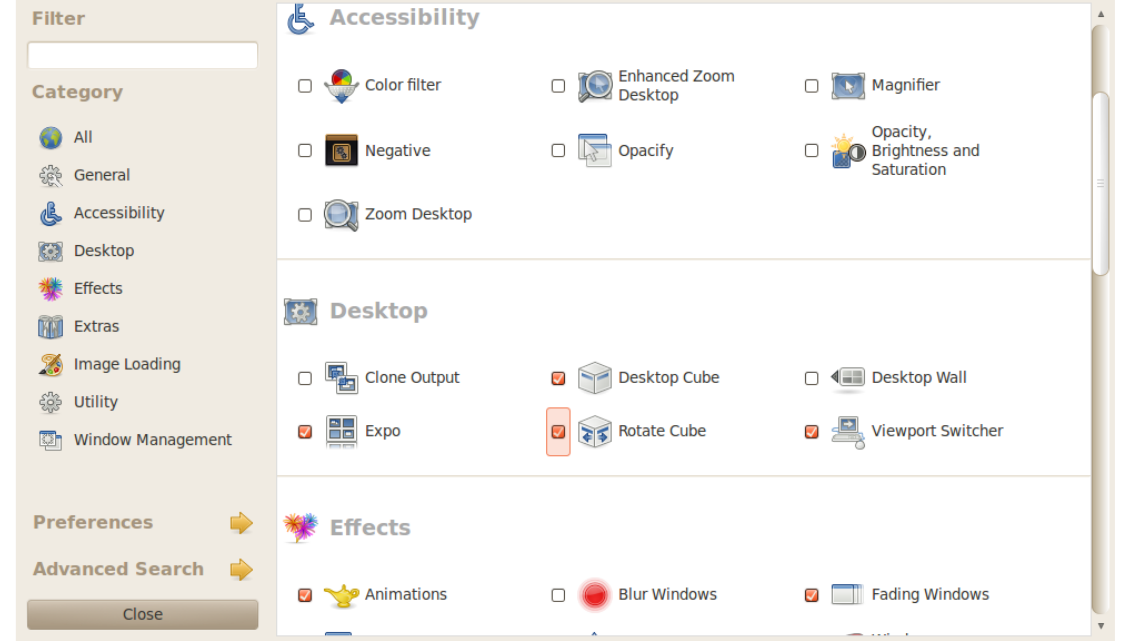

#### **Install Gnome DO**

Search for GNOME DO in the Ubuntu Software Center (you might have to scroll down a little)

After install launch it from Applications -> Accessories -> Gnome Do

Select the Top right corner for the Preferences, next Select Appearance and change the selected theme to Docky. While you are there you can adjust the Icon Size and Mouse over zoom value to your satisfaction. Personally I disable the Clock from the Docklets and enable Trash & Switcher Docklet. Also I enable Intellihide, this will hide the docker behind open windows but reveal itself once you move the mouse over the area.

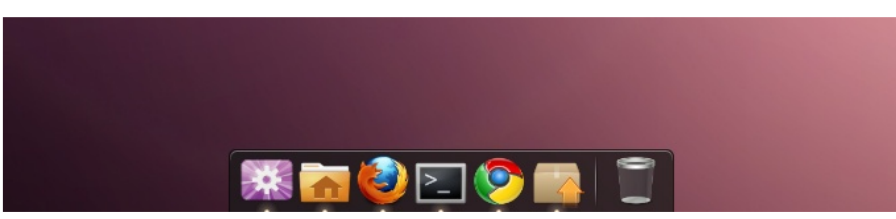

You can manage your todo list using a local file or store them online using Remember the Milk free service. I prefer to have them online so I can access to my todo list from anywhere. Just create an account and authorize it.

Ubuntu Software Center search for Tasque and Install.

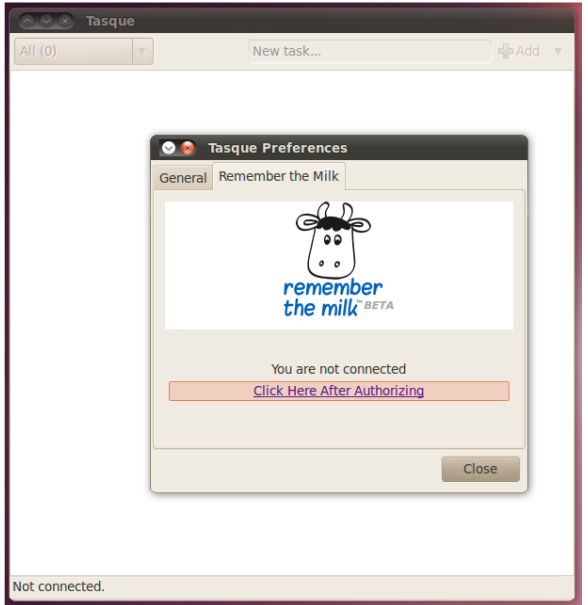

**Install Inkscape**

Inkscape is a vector graphic design application. To install just search for Inkscape in the Ubuntu Software Center and install it.

You can access it from Applications -> Graphics -> Inkscape Vector Graphic Editor

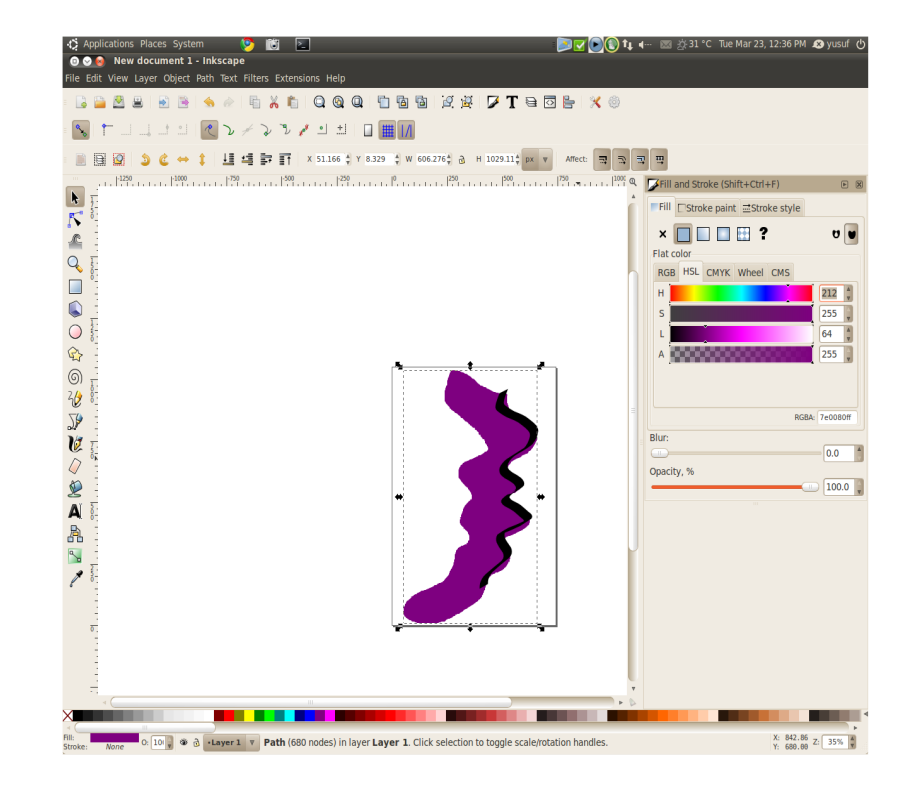

GIMP is an image manipulation software. To install just search for GIMP in the Ubuntu Software Center and install it.

You can access it from Applications -> Graphics -> GIMP Image Editor

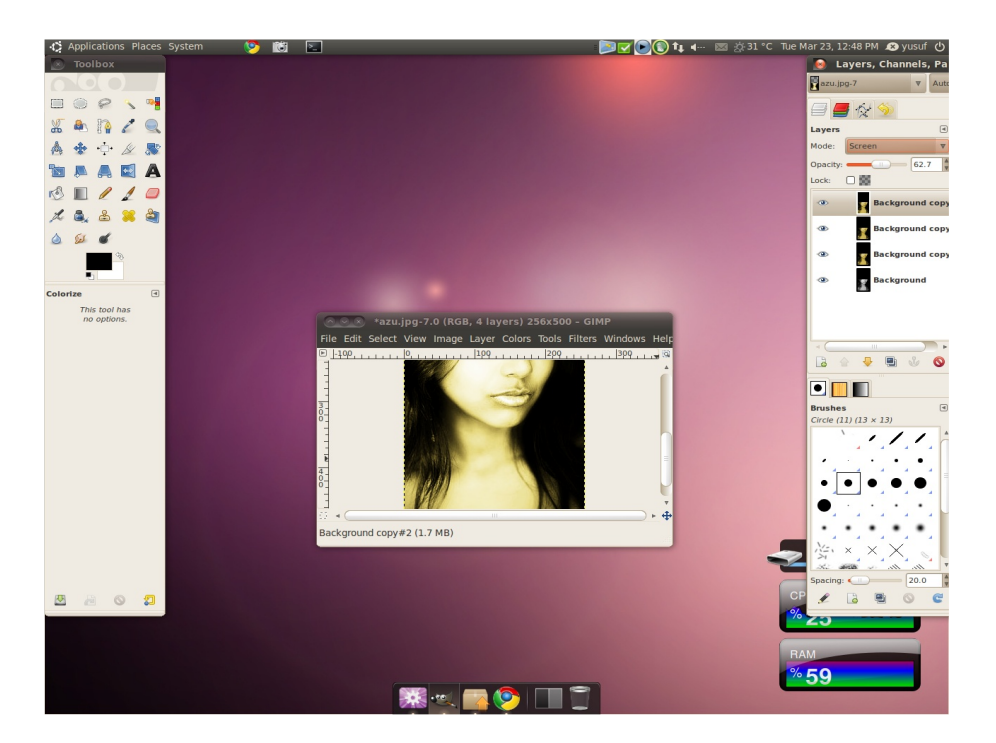

#### **Install Scribus**

Scribus is a page layout designing software. To install just search for Scribus in the Ubuntu Software Center and install it.

You can access it from Applications -> Graphics -> Scribus

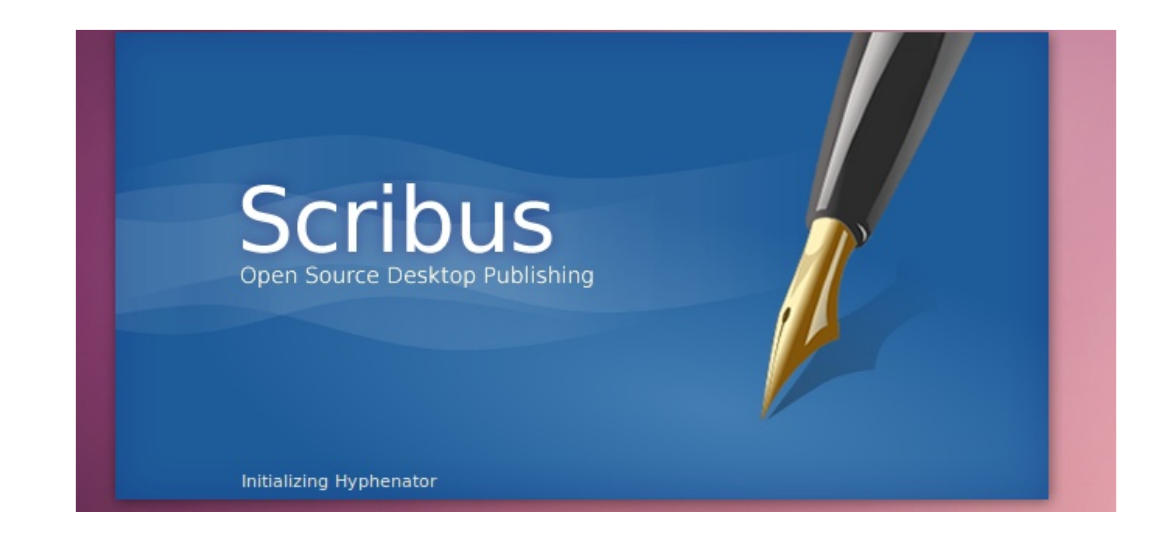

#### **Install Phatch PHoto bATCH Processor**

Phatch is an user friendly, cross-platform Photo Batch Processor and Exif Renamer with a nice graphical user interface. To install just search for Phatch in the Ubuntu Software Center and Install it.

You can access it from Applications -> Graphics -> Phatch PHoto bATCH Processor

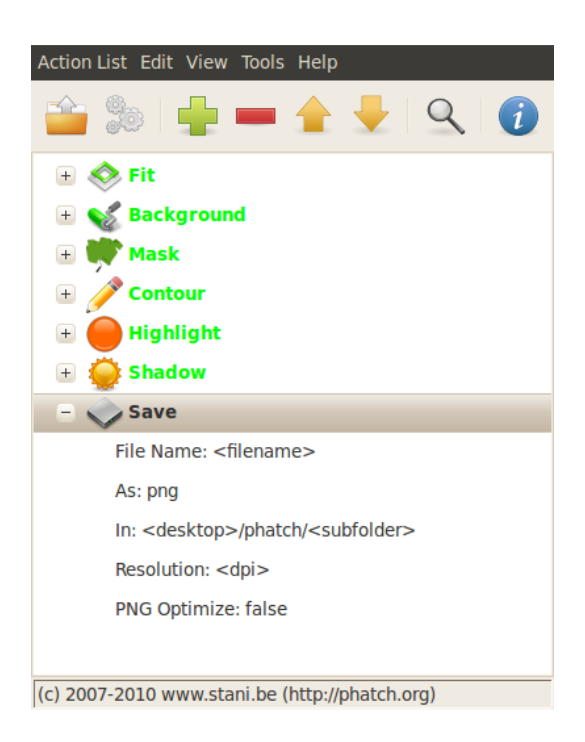

#### **FileZilla**

FileZilla is the tool I use to connect to ftp servers. To install, just search for FileZilla in the Ubuntu Software Center and install it.

You can access it from Applications -> Internet -> FileZilla

#### **Installing Additional Software**

To install additional software the routine is the same. Just search for the software in the Ubuntu Software Center and click install. So to make a long story short here is a list of additional software that I install.

- VirtualBox
- APTonCD
- NetBeans
- Vuze
- DeVeDe
- Referencer
- FreeMind
- Lifeograph
- Zekr
- regexxer Search Tool
- Image Viewer
- Fontmatrix
- Fonty Python Font Manager
- KompoZer
- GnomeBaker CD/DVD Writer
- Hulu Desktop

# The Man Behind The Kernel

by: Mohamed Malik | mohamedmalik.com

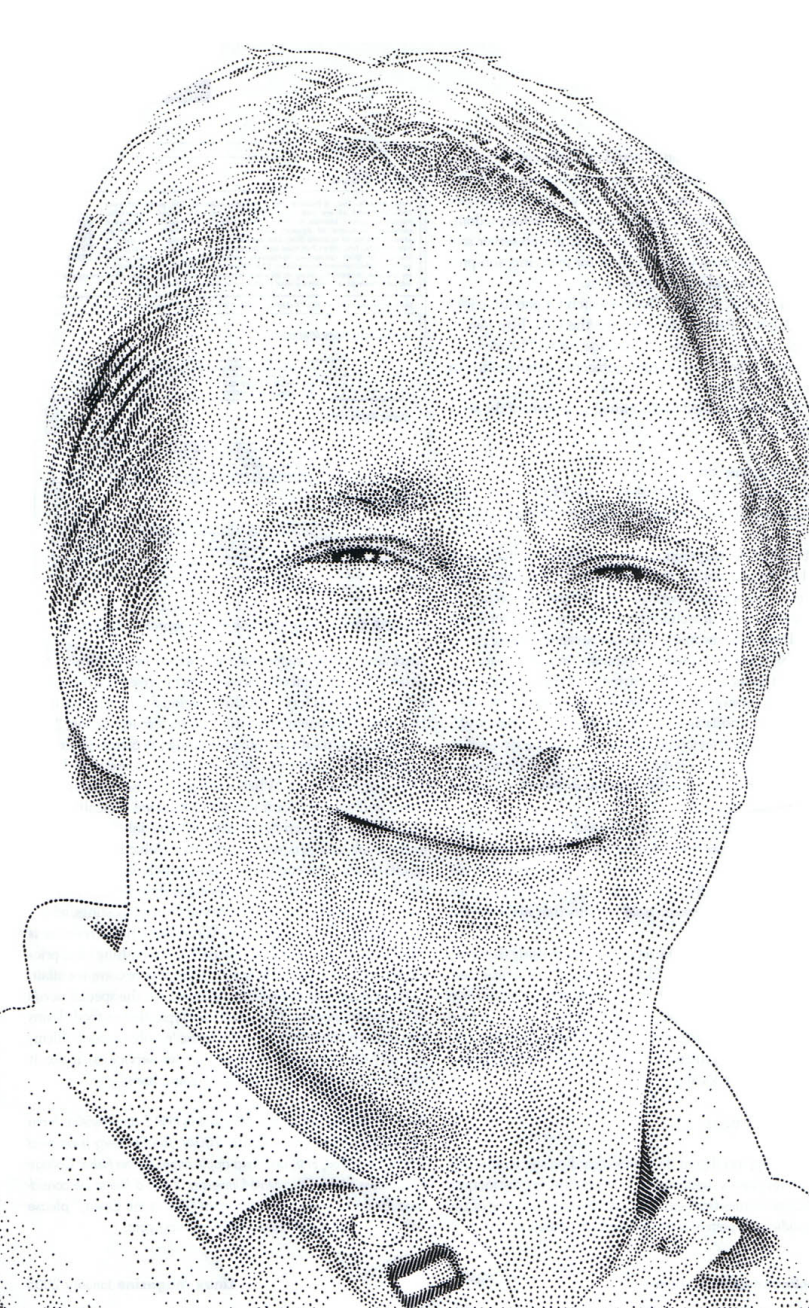

Without the Heart human beings will not be able to survive, it pumps all the necessary blood through the veins and make sure that all the organs receive it. The moment the Heart beat stops human beings leave this world. The same goes for operating system Kernels, they are the heart of any operating system. Linus Benedict Torvalds, born December 28, 1969 in Helsinki, Finland) is the creator of the Linux Kernel. He is one of the most respected people in Finland.

What is the Linux? It is a free and open source software. It's development is one of the most prominent examples of free and open source software collaboration; typically all the underlying source code can be used, freely modified, and redistributed, both commercially and noncommercially, by anyone under licenses such as the GNU General Public License.

Linux can be installed on a wide variety of computer hardware, ranging from embedded devices such as mobile phones, smart-phones and wristwatches to mainframes and supercomputers. In this regards the statistics available at www.top500.org shows that 78.20% of the worlds super computers and mainframe computers use Linux (Top500, 2009).

Tarvolds wrote the Linux kernel in the year 1991. If you think you have never used a system running Linux, think again? Linux is predominantly known for its use in servers; in 2007 Linux's overall share of the server market was estimated at 12.7%, while a 2008 estimate suggested that 60% of all web servers ran Linux (Vaughan-Nichols, 2008). Which means that 6 out of each an very website runs a systems consisting of the Linux Kernel. The use of Linux on the desktops is becoming popular every year.

Although the Linux Kernel has been wrote by Linus Torvalds, the Linux kernel now

runs as a community project where anyone is able to contribute. Since the project has been made community thousands of software engineers and developers has helped in the development of the Linux Kernel, only 2% of the modern Linux kernel has been written by Torvalds himself. Nevertheless Torvalds remains in complete authority. The Modern Linux Kernel as of 24 February 2010 has 12,990,041 lines of code of which Torvalds has written 259,800.82 lines of code, which is a numerous contribution to the Linux Kernel since Linux has more than thousands of active contributers.

While for most software development companies and organisations has money as their main objectives, Torvalds' objective is doing it just for fun. He began the development of the Linux Kernel just for fun. Even though the project was started for fun, now it is one of the biggest free software projects. Linux users are everywhere, today it runs on web-servers, desktop, mobile phones etc. It is one of the things that Microsoft is afraid about. For years Microsoft has the desktop users cornered into a trap, but not anymore. With Linux Based Distributions such as Ubuntu, Mandriva, Opensuse, Fedora, Linux is growing in the desktop market. All thanks, to the man who made it possible, Linus Torvalds.

#### Just after having a half-baked Linux Kernel Tarvolds sent this very famous letter to the group Usenet.

*"I'm doing a (free) operating system (just a hobby, won't be big and professional like gnu) for 386(486) AT clones. This has been brewing since April, and is starting to get ready. I'd like any feedback on things people like/dislike in minix, as my OS resembles it somewhat (same physical layout of the file-system (due to practical reasons) among other things).*

*I've currently ported bash(1.08) and gcc(1.40), and things seem to work. This implies that I'll get something practical within a few months. Yes - it's free of any minix code, and it has a multi-threaded fs. It is NOT portable (uses 386 task switching etc), and it probably never will support anything other than AT-harddisks, as that's all I have :-(.*

*It's mostly in C, but most people wouldn't call what I write C. It uses every conceivable feature of the 386 I could find, as it was also a project to teach me about the 386. As already mentioned, it uses a MMU, for both paging (not to disk yet) and segmentation. It's the segmentation that makes it REALLY 386 dependent (every task has a 64Mb segment for code & data - max 64 tasks in 4Gb. Anybody who needs more than 64Mb/task - tough cookies). Some of my "C"-files (specifically mm.c) are almost as much assembler as C. Unlike minix, I also happen to LIKE interrupts, so interrupts are handled without trying to hide the reason behind them."*

Linus Torvalds enrolled at the University of Helsinki in 1988 where he studied computer science. After buying a PC with an Intel 386 CPU, he began using Minix, an Unix-inspired operating system created by Andrew Tannenbaum for use as a teaching tool. Linus was not impressed with the system in general and in particular he lamented its inability to do terminal emulation, which he needed so he could connect to the university's computers. Linus decided to do the terminal emulation program himself, independently of Minix. These were the first steps toward creating Linux.

In 1993, Linus was teaching an introductory computer course at the University of Helsinki. A young woman in the class named Tove Monni emailed him and asked him out on a date. She would later become his wife. Tove and Linus went on to have three daughters, Patricia, Miranda and Daniela.

In late 1996 Linus accepted an invitation to visit the California headquarters of Transmeta, a start-up company in the first stages of designing an energy saving CPU. Linus was intrigued by their work and in early 1997 he accepted a position at Transmeta and moved to California with his family. Along with his work for Transmeta, Linus continued to oversee kernel development.

In June of 2003, Linus left Transmeta in order to focus exclusively on the Linux kernel and began to work under the auspices of the Open Source Development Labs (OSDL) a consortium formed by hightech companies which include IBM, Hewlett-Packard, Intel, AMD, RedHat, Novell and many others. The purpose of the consortium is to promote Linux development. OSDL merged with The Free Standards Group in January 2007 to become The Linux Foundation. In what Torvalds now admits was one of his best decisions, he decided to release Linux under the GPL (GNU General Public License) rather than under the more restrictive license that he had earlier planned. Developed by Richard Stallman, a notable programmer and a leading advocate of free software, this most popular of the free software licenses allows anyone to study, use, modify, extend and redistribute the software as long as they make the source code freely available for any modified versions that they create and then redistribute.

The Linux Kernel has been the gateway for many opensource projects since many of the projects require the Kernel to run, for all the work that he has done Time Magazine Europe has named him one of the revolutionary heroes of the past 60 years (Gumbel, 2006). Here are some of the other awards and recognitions that he has been awarded for his work on the Linux Kernel.

- *In 1996 Asteroid 9793 Torvalds was named after Linus Torvalds.*
- *In 1997 he received his Master degree (Laudatur Grade) from Department of Computer Science, University of Helsinki.*
- *In 1998 he received an EFF Pioneer Award.*
- *In 1999 he received honorary doctor status at Stockholm University.*
- *The 1999 novel Cryptonomicon by Neal Stephenson features several characters who use "Finux", a Unix-like operating system developed in Finland.*
- *In 2000 he received honorary doctor status at University of Helsinki.*
- *In 2000 he was awarded the Lovelace Medal.*
- *In the Time magazine's Person of the Century Poll, Torvalds was voted at #17 at the poll's close in 2000.*
- *In 2004, he was named one of the most influential people in the world by the Time magazine article "Linus Torvalds: The Free-Software Champion" by Lawrence Lessig In the search for the 100 Greatest Finns of all time, voted in the summer of 2004, Torvalds placed 16th.*
- *In 2005 he appeared as one of "the best managers" in a survey by BusinessWeek.*
- *In August 2005, Torvalds received the Vollum Award from Reed College.*
- *In 2006, Business 2.0 magazine named him one of "10 people who don't matter" because the growth of Linux has shrunk Torvalds' individual impact.*
- *In 2008, he was inducted into the Hall of Fellows of the Computer History Museum in Mountain View, California.*
- *In 2010, Torvalds was listed in the book The 100 Most Influential Inventors of All Time as one of the most important and influential inventors.*

He will likely continue in his roles as the head of Linux kernel development and the spiritual leader of the Linux movement for years to come, as he has shown no signs of tiring of them and wanting to take his life in a new direction. Linux is still young and poised for its greatest growth, and it still needs him.

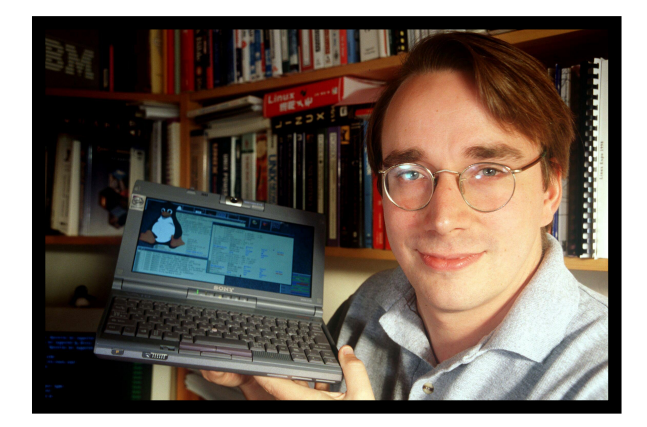

# Mautilus Scripts by: Vishah | send comments to vishah@moss.org.mv

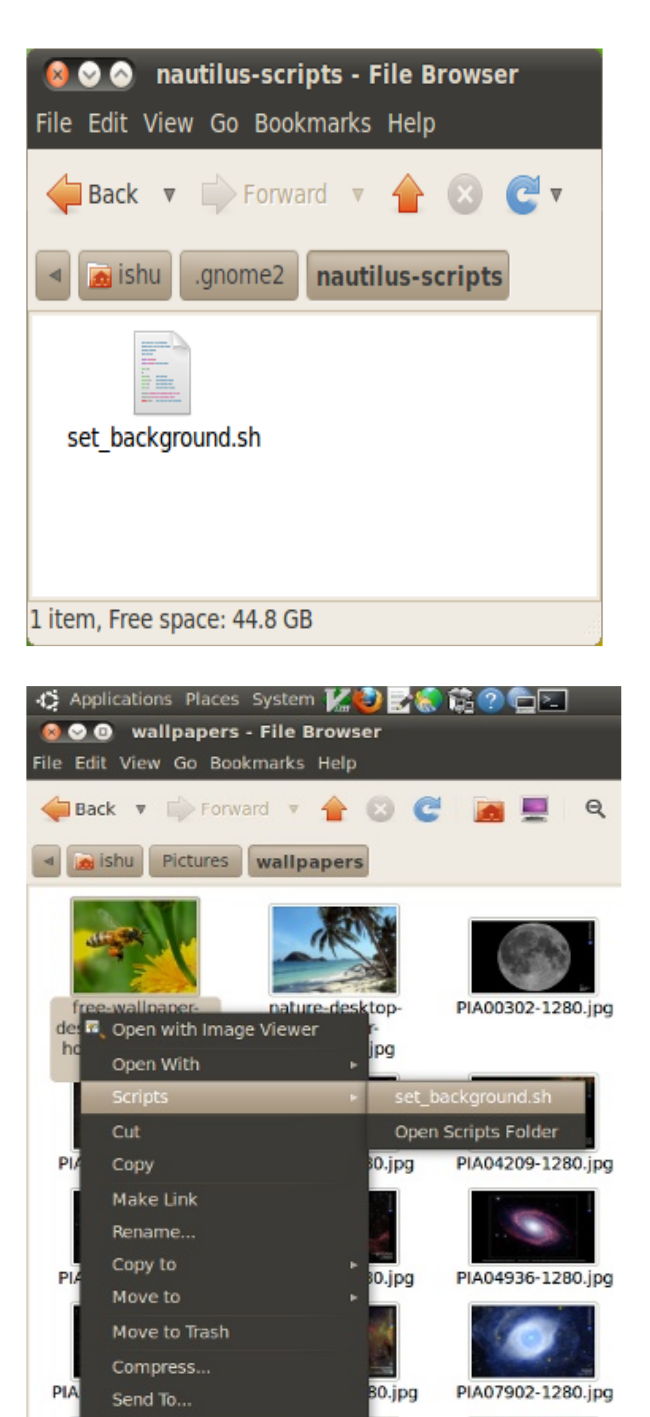

PIA12484-1280.jpg ssc2004-21b-1280.

ipa

Properties

ssc2005-12a-1280 ing

**The gnome desktop-environment,** which is the visual interface you will see if you use Linux distributions like ubuntu, is quite often labeled as a desktop-environment for idiots, for it's philosophy of keeping things as simple as possible in its stife for user-friendliness. The point in these arguments against gnome-DE is that by stiving for simpleness it will lose the power of customisation, that is taking away the freedom of the user to modify the behavior of the system to work exactly as he/she wants.

Mostly these arguments are pretty much unfounded since you are able to realise your customisation wants of the whole gnome DE though the gconf-editor tool. For those who want to extend the functionality of the software, there are other mechanisms as well. In this guide we will create a simple script to extend the functionality of Nautilus File manager, which is the default file manager you will use with Ubuntu.The File manager is the tool, you use to browse, copy and move file and directories.Scripts written to extend the functionality of Nautilus are known as nautilusscripts.

All nautilus scripts should be located at ~/.gnome2/nautilus-scripts. To go here open Nautilus. Click Ctrl-L to manually edit location and paste the above path.

By default there are no scripts in this folder. Lets create one now.

We will create a natutilus-script that enables the user to set a picture as the desktop background by right-clicking the image file and selecting the script as shown.

\* Create a new file set\_background.sh in ~/.gnome2/nautilus-scripts.

#### \* Paste the Following code in the file

*#!/bin/bash cwd=`echo "\$NAUTILUS\_SCRIPT\_SELECTED\_URIS"|grep -oE '[/][^//].+'|sed 's/%20/ /g'` gconftool-2 -t "str" --set /desktop/gnome/background/picture\_filename "\$cwd"*

The first line "#!/bin/bash" is called a shebang line which consists of a number sign and an exclamation point character ("#!"), then optionally any amount of whitespace, then followed by the (absolute) path to the interpreter program that will provide the interpretation.This means the shebang line identifies the script as a bash script to the shell and passes it to the bash interpreter located at /bin/bash. All bash scripts should start with this line.

In the second line we use a nautilus-script environmental-variable.These environmental variables gives information to the script about the currently opened directory or the selected files in Nautilus.Using this information the the script can be used to run tasks on said selected files or Current directory.

for example:

NAUTILUS\_SCRIPT\_SELECTED\_URIS in the script will provide the following URI to the script when we right a picture file

"free-wallpaper-desktop-wallpaper-honey-bee-autan-picture.jpg" and select the script:

file:///home/ishu/Pictures/wallpapers/free-wallpaper-desktop-wallpaper-honey-bee-autan-picture.jpg

as you can see it is just the proper Uniform Resource Locator for the selected file.

The rest of the syntax in line 2 just extracts the the path name from the URI and converts any %20 which might appear in the file to proper space characters. After performing the syntax "cwd" variable will be populated with the following part of the extracted URI which is in a format that can be passed to the gconftool.

/home/ishu/Pictures/wallpapers/free-wallpaper-desktop-wallpaper-honey-bee-autan-picture.jpg

\*Here are the environmental variables you can use in your nautilus scripts.

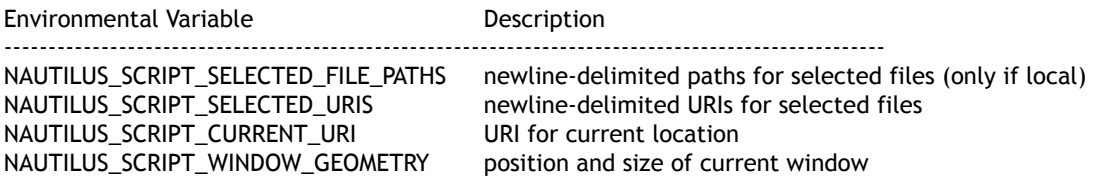

\*Don't forget to give your scripts executable permissions.

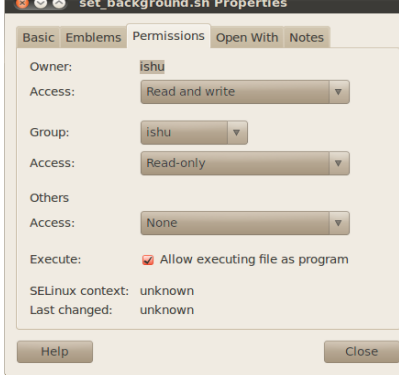

(send comments to vishah@moss.org.mv)

# irssimments to vishah@moss.org.mv

**irssi is no doubt the best irc client out there.** It is a Command Line Interfaced IRC client. It does not get in your way and its commands are intuitive and useful. Non-standard features are implemented with perl scripts, rather than in the core. Irssi can range from a functional, no-frills client to a highly-customized and automated client.

\*to start irssi type in the shell: irssi

You will be presented with a plain screen with blue bars at the top and bottom with the cursor focused on the command prompt.

\*To get a list of all the commands supported, type:

/help

\*To get help for a specific command type:

/help [command]

\*To connect to an irc server, in this case we will connect to freenode where 6665 is the port number for the connection.

/connect irc.freenode.net 6665

\* If the session was established. we should receive the freenode message of the day. At this step you are defaulted to the notification window. This is where all the notifications from the connected servers will be received.

\*to join a channel: say we want to join channel #ubuntu. First we will create a new window. then join the channel in that window.

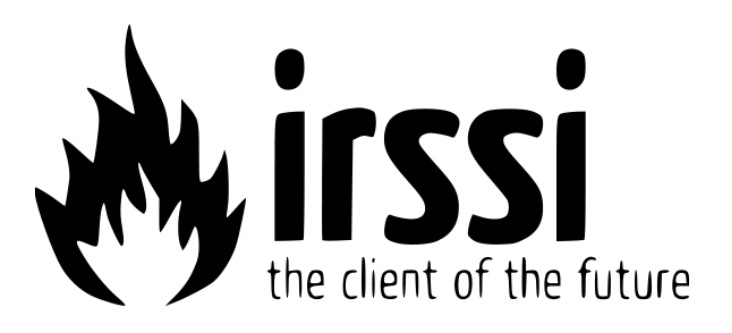

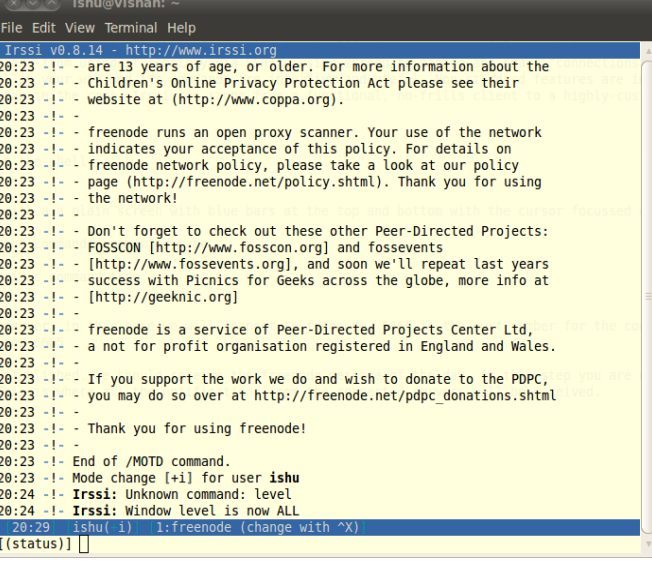

#### /wn (created new window)

If you are connected to more than one network at this point type Crtl+X to change between the networks to select freenode.

#### /j #ubuntu

\* Once you are connected you should see a list of all the users currently in the channel.

You are now connected to the Ubuntu irc channel on freenode. You can talk with the developers here, ask questions and get involved in discussions.

\*Like every other irc channel, you will see a lot of "X joins channel", "Y has quit channel" and so on. Let us utilize the power of customisation provided with irssi to remove these joins, parts and quit notifications in the channel window, so that we can only see and focus on the real discussions.

\*First we have to enable window level checking for new windows.

/set window\_check\_level\_first on

Setting this option means if we set levels on a window, to say only messages of that type will be printed on that window.

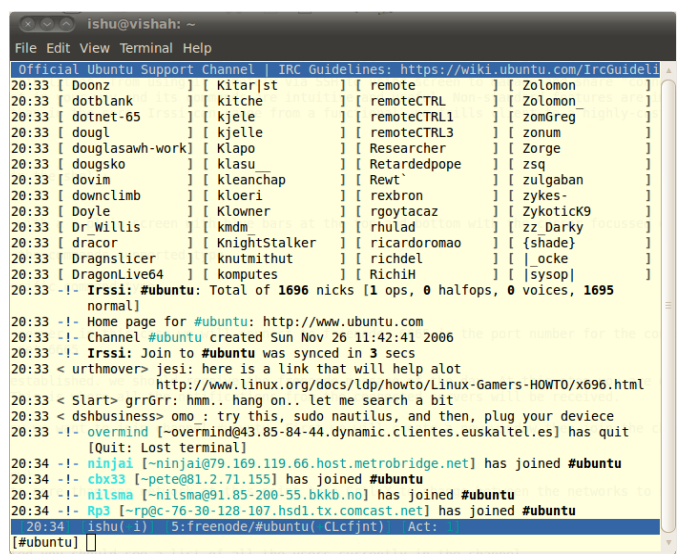

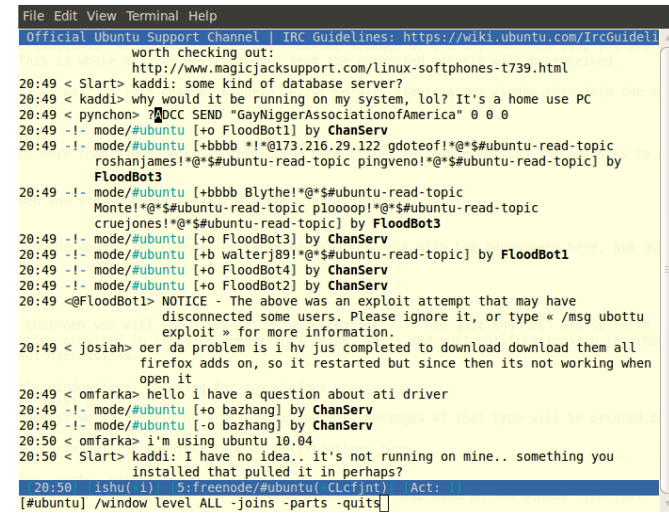

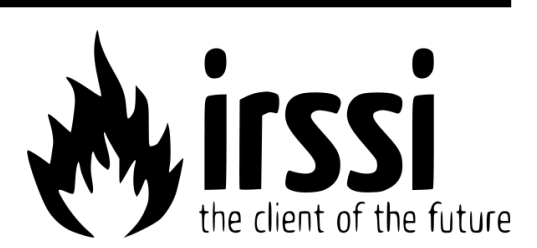

\*To remove channel join, parts, quit or anyother type of notifications type:

/window level ALL -joins -parts -quit

After executing this command, to see the levels or the type of messages displayed on the window just type:

#### /window level

\*Now go to the status window (The first window you were given on running irssi) by pressing Ctrl-P or Crl-N, which is used to navigate between windows. You can see all joins, parts and quits notifications for the ubuntu channel getting relayed to this window.

\*Lets check the window level for the status window.

#### /window level

Irssi: Window level is now ALL

This means status window is able to show all kinds of messages. Since we removed quits,parts and join messages from #ubuntu window those messages were passed here.

\*If we want to be able to monitor the status window for the joins and quits, while chatting.

go to the ubuntu channel window by pressing Crl-N type

#### /window show 1

this will split the current screen with the first window( the notification window) above the current window.

There are loads of useful functions such as these in irssi. If you want to hilight messages containing sertain phrases, words, from so and so people, you can use hilight command.you can set default commands auto executed on joining servers or you can utilise the thousands of useful irssi scripts. you can run it in a screen session in your shell, so you can monitor your channels like a bot. the possibilities are many.

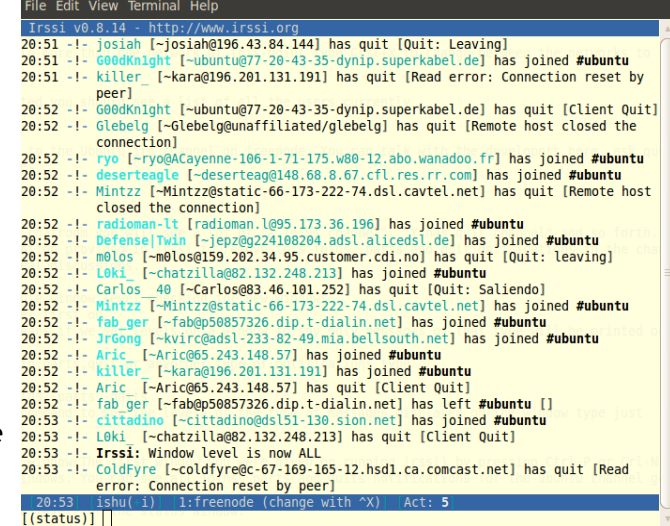

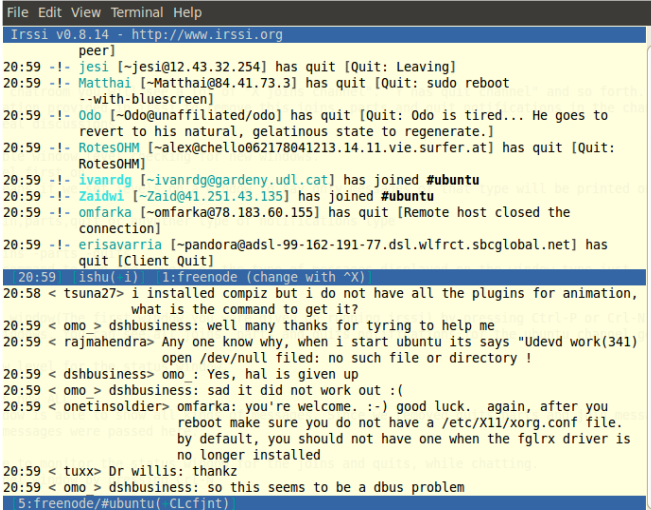

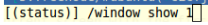

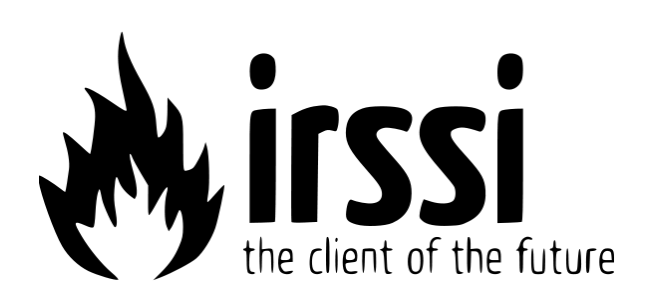

#### (send comments to vishah@moss.org.mv)

# Free Software Vs Open Source

by: Yusuf Abdulla Shunan | shunan@gmail.com

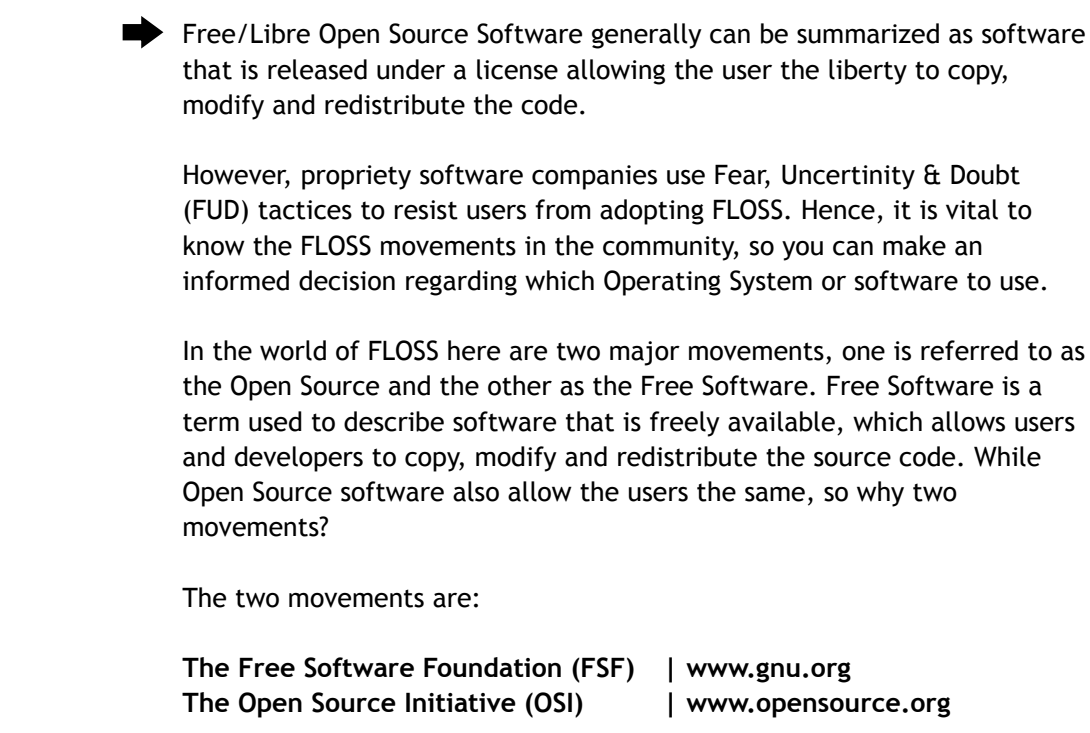

#### **The Free Software Foundation**

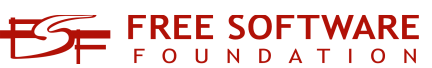

GNU (GNU's Not Unix) was formed by Richard M. Stallman (RMS) in 1984, when he became disillusioned by changes in his working environment.

Stallman worked in MIT's Artificial Intelligence labs in an atmosphere where developers freely shared source code with each other, with the understanding that this is how software was improved. This changed in the early 1980's when the MIT lab started using new hardware, which used proprietary hardware. To use the hardware the developers had to sign nondisclosure agreements.

RMS: The rule made by the owners of proprietary software was, "If you share with your neighbour, you are a pirate. If you want any changes, beg us to make them."

Stallman left MIT and started the GNU project. He believed that if he wanted to continue developing software he needed to be able to do so in an environment that would allow him to share his work with others, even if that meant creating a new Operating System and new utilities for that Operating System, as well as creating a license to release these products under.

It is important to understand the meaning of the word 'free' in the context of Free Software (or Open Source Software), the Free Software Foundation and Open Content. 'Free' does not refer to the cost of the product but rather that the user is allowed the Freedom to access the Source Code for the product (be that a software application, an Operating System or documentation for an application.) A popular way of expressing this idea

is: "Free Software" is a matter of liberty, not price. To understand the concept, you should think of "free" as in "free speech", not as in "free beer."

The Free Software Foundations' definition of Free Software:

- 1. Freedom to use an application, for any purpose.
- 2. The Freedom to modify the application, to suit your needs.

3. The Freedom to redistribute copies of the application, so as to "help your neighbor".

4. Freedom to modify the application and then distribute this modified version to whoever wants to use it.

The Free Software Foundation has commented on several licenses that claim to be Free Software licenses. To view this list visit http://www.gnu.org/licenses/license-list.html

#### **The Open Source Initiative**

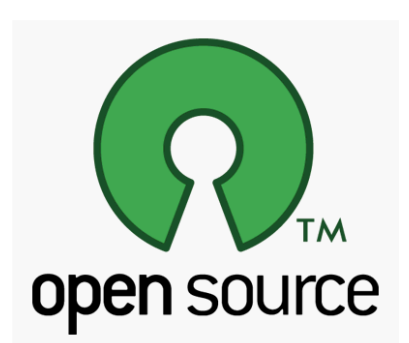

The Open Source Initiative (OSI) promotes the development of Open Source software.

The OSI was formed in 1998 after Netscape released the source code for Navigator5.0. Netscape decided to do this after they had read "The Cathedral and the Bazaar".

Eric Raymond, John "maddog" Hall, Larry Augustin and Bruce Perens are some of the people involved with the OSI from the start. This was a group of people who felt that the term "Free Software" as used by the Free Software Foundation is misleading and that it was not correctly understood despite being in existence since 1984. They also planned to work closer with commercial companies than the Free Software Foundation does.

The Open Source Initiative's definition of Open Source software:

"When the application is released under Open Source Licenses it allows the user many more freedoms than just access to the Source Code. These are:"

1. Free redistribution

The application can be redistributed, either on its own or as a part of a bundle of other applications. No royalty or other fees are required to do this.

#### 2. Source Code

The Source Code for the project must be easily available, if it is not downloaded with the compiled code (human readable code compiled into code the machine can read) clear instructions must be given as to where and how the source code can be obtained. One of the main ideas of Open Source and Free Software is to make the evolution of software as easy as possible.

#### 3. Derived Works

The license must allow applications to be modified and distributed again with the same license as the original application.

4. Integrity of the Author's Source Code

If the author wishes to keep their Source Code as is, they may stipulate that modified Source Code cannot be distributed, only if they then allow files (patches) to be distributed with the application that will modify it at runtime. The author must allow the distribution of applications built (Compiled) from modified Source Code.

This allows the author to specify that the original Source Code may not be modified (so that the author can be better recognised for the work done on the original Source Code), but forces the author to still allow modifications to the application by way of patch files that will modify the application, but not the original Source Code.

5. No Discrimination against Persons or Groups

The author may not discriminate against any person or group; the product must be made available to all people who want to use it. This is to ensure as wide a range of users as possible, to improve the evolution of the software.

6. No Discrimination against fields of Endeavour

"The license must not restrict anyone from making use of the program in a specific field of endeavor. For example, it may not restrict the program from being used in a business, or from being used for genetic research."

This is to ensure that the software can be used for commercial purposes.

#### 7. Distribution of License

The same license applies to all the people who the application is redistributed to. This is to make sure that some people who the application is distributed do not have to accept an additional license, (e.g. A Non Disclosure Agreement), to use the software.

8. License must not be specific to a Product

If an application is taken from a bundle of applications that was released as Open Content, then that application has the same license as the original bundle of applications.

This is to ensure that applications can be freely distributed in whatever form that it may be in. (i.e. part of a bundle or on its own)

#### 9. License must not restrict other Software

The License the application is released under cannot specify that it can only be distributed or used in conjunction with Open Source software. This allows distributors of software to decide what software to use and redistribute, further enhancing the evolution of software.

10. License must be Technology Neutral For example: the license cannot specify that to use the software you must download it from a web page, or from a CD-ROM. The license must allow modification of the application so that it can be used in all environments. This is so that, if the original application only ran in a GUI environment it can be altered to so that it can run in a command line environment. Also so that the License agreement cannot be made in one specific way, i.e. "Click Wrap" to allow the user to download the file from the web.

Bruce Perens, a leading advocate and developer of Free Software developed the Open Source Definition. The latest version of the Open Source Definition can be found at http://www.opensource.org/docs/definition\_plain.php

#### **The Main Difference**

The only difference is in the motivation behind two movements.

The Free Software Foundation believes that their cause is a social one, to allow people to freely and openly use software for the betterment of mankind.

The Open Source Initiative believes that allowing people access to source code and allowing them to modify these to improve the software is a practical need, not a social right.

Though these two organisations differ on the reasons, they are not against each other; both believe that proprietary software inhibits the development of useful software.

### **Recommended Read...**

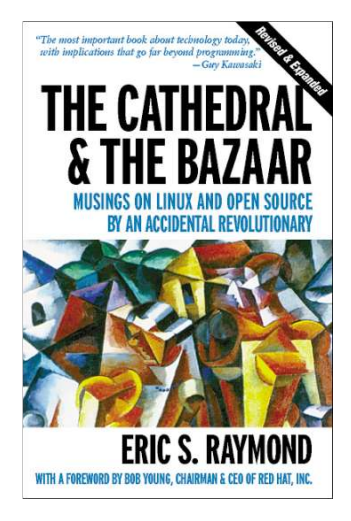

#### **The Cathedral and the Bazaar**

The Cathedral and the Bazaar(CatB) is paper written by Eric S Raymond (ESR), which examines the differences between the development models used by the Open Source community (the Bazaar) and the one used by Proprietary software companies (the Cathedral). Raymond first presented The Cathedral and the Bazaar (CatB) on 21 May 1997 at the official "Linux Kongress" (sic). The latest revision was released on the 11th of September 2000.

In The Cathedral and the Bazaar, Eric Raymond examines the Linux kernel development model and comes to the conclusion that not only does it work, but that it is perhaps the only economical way of developing large systems that satisfy most of the people. He also considers and responds to the arguments raised by people who prefer the traditional Cathedral style of development. —ESR; Cathedral and the Bazaar

http://catb.org/esr/writings/homesteading/

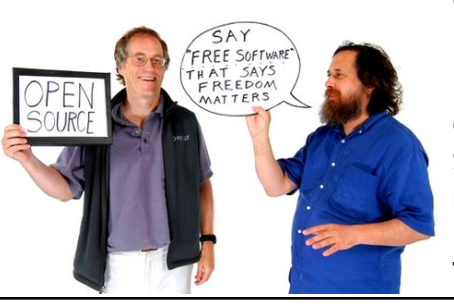

**GIMP Graphic Design**

http://www.gimp.org/

**Layout Setting** Scribus

http://scribus.net/

**OpenOffice.org Type Setting**

http://www.openoffice.org/

**Ubuntu 10.04 Lucid beta2 Operating System**

http://www.ubuntu.com/

**Creative Common**s **Release License**

http://www.creativecommons.org/

Creative Commons is a nonprofit corporation dedicated to making it easier for people to share and build upon the work of others, consistent with the rules of copyright.

Creative Commons provide free licenses and other legal tools to mark creative work with the freedom the creator wants it to carry, so others can share, remix, use commercially, or any combination thereof.